# Инструкция

**по регистрации в онлайн-редакторе [Canva](https://www.canva.com/ru_ru/)**

## CODDY

**Международная школа программирования и дизайна**

- 1. Зайдите на сайт [https://www.canva.com](https://www.canva.com/ru_ru/)
- 2. В верхнем правом углу нажмите на кнопку "Зарегистрироваться"

CODDY

3. Регистрацию можно выполнить через аккаунты Google, Facebook. Выполним регистрацию через электронную почту:

команд и отдельных пользователей.

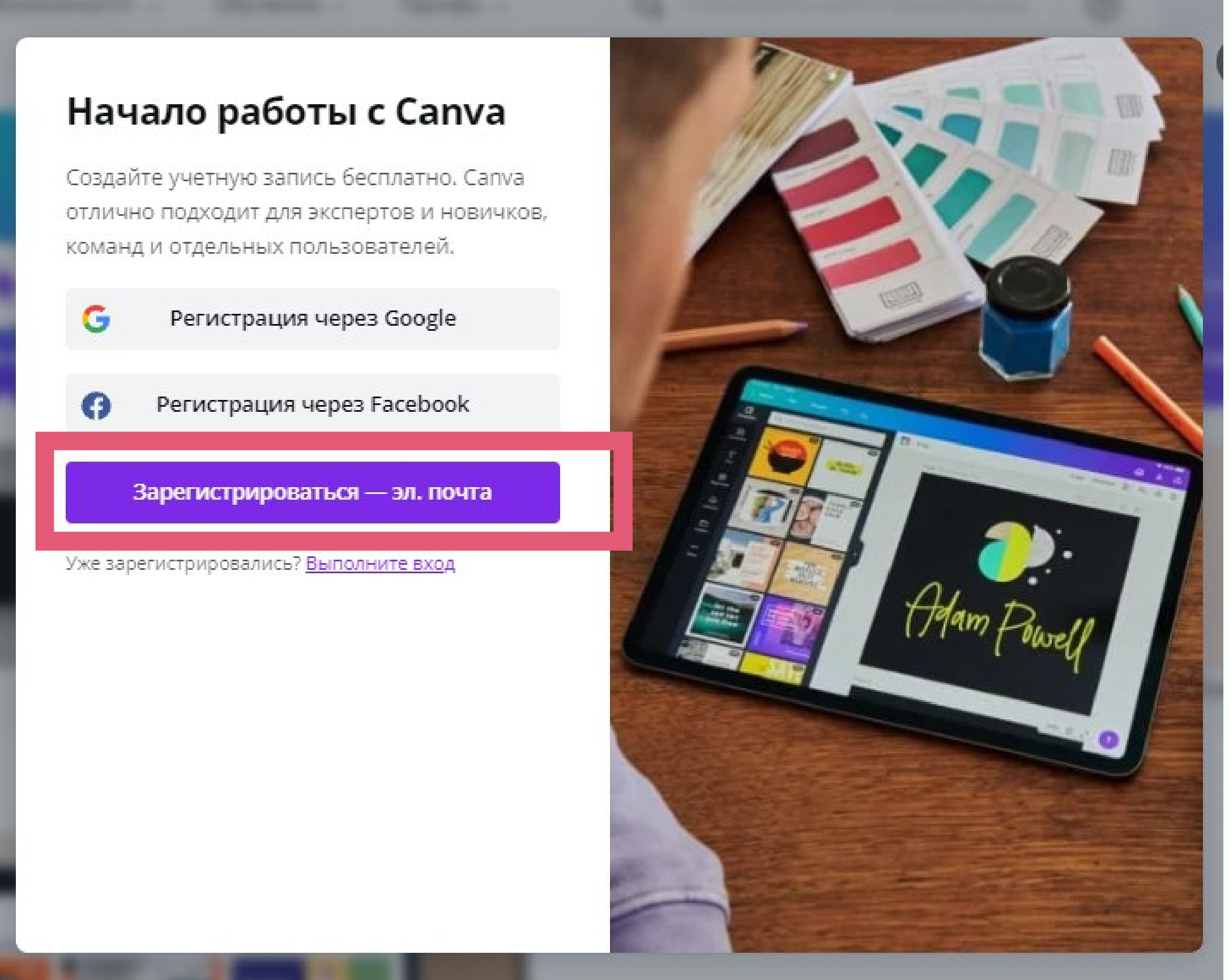

4. В следующем окне заполните поля "Имя", "Эл. адрес" и "Пароль" и нажмите кнопку "Начать бесплатно прямо сейчас":

## $_{\rm c}$  Создайте учетную запись

Еще чуть-чуть - и вы сможете создавать дизайны.

#### Имя

Coddy Student 100

#### Эл. адрес

coddytest100@yandex.ru

#### Пароль

\*\*\*\*\*\*\*\*\*\*\*\*\*\*\*

#### Высокая степень защиты

◉

CODDY

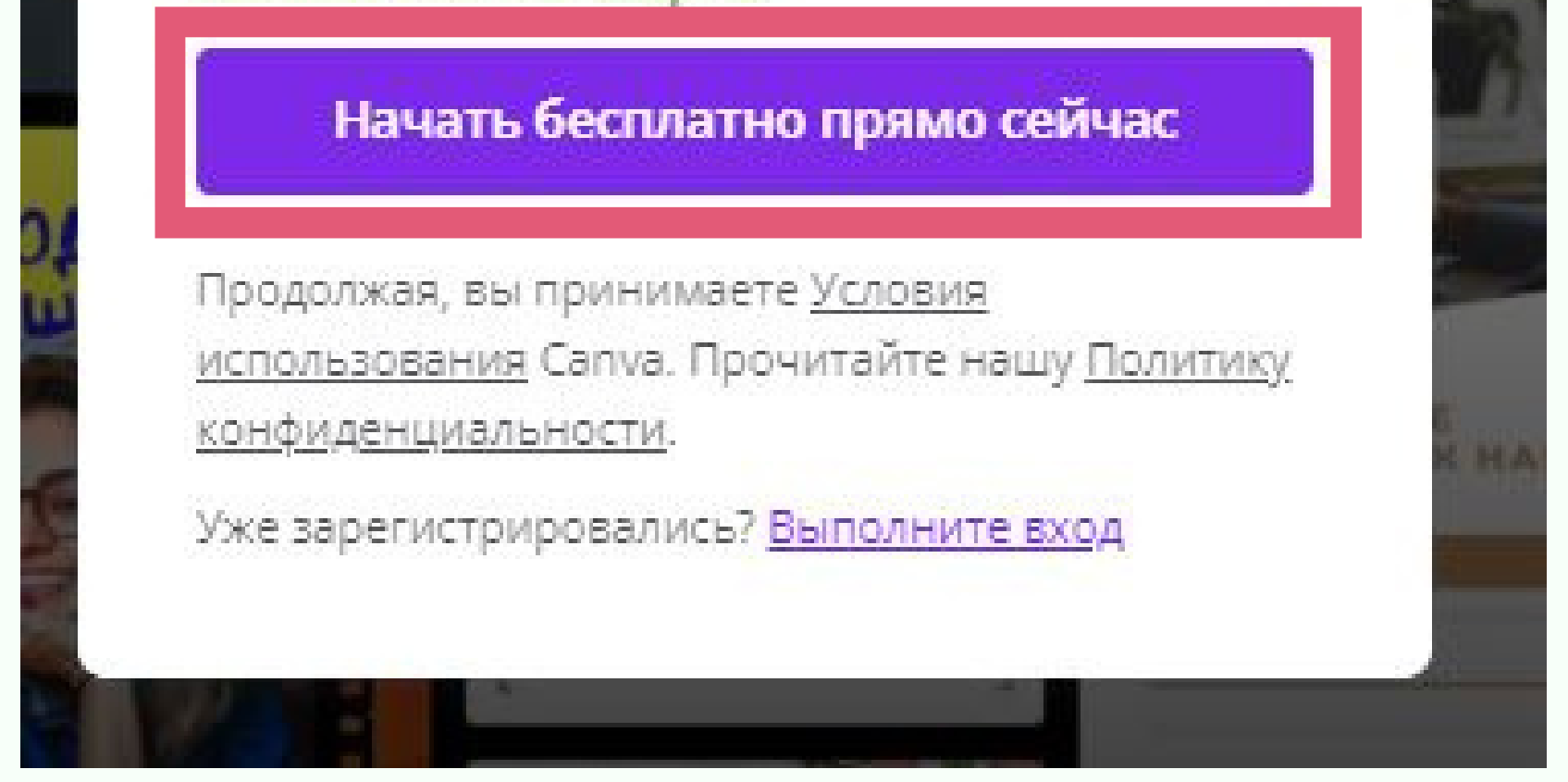

5. В следующем окне введите код, который выслан вам на указанный электронный адрес и нажмите кнопку "Готово".

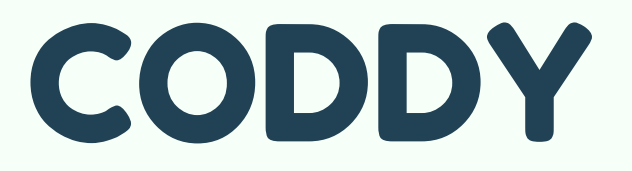

Международная школа программирования и дизайна 6. В следующем окне выберите один из вариантов использования Canva (на дальнейшую работу в Canva этот выбор не влияет, предлагаем выбрать "Личное ИСПОЛЬЗОВАНИЕ"):

#### Для чего вы планируете использовать Canva?

Мы собираем эту информацию, чтобы рекомендовать именно те дизайны и шаблоны, которые могут вам понравиться.

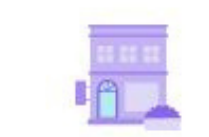

#### Крупная компания Вы хотите популяризировать свой бренд, сохраняя его визуальное единство.

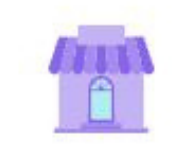

Малый бизнес Здесь вы можете создать дизайн своего бренда от начала и до конца.

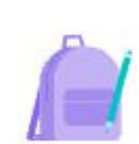

Учащийся Вы хотите впечатлить своих учителей и одноклассников.

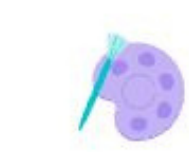

Личное использование Вы желаете использовать Canva повсеместно (для работы и в личных целях).

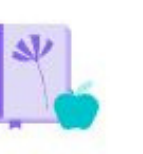

Преподаватель Вы стремитесь вдохновить своих учеников или студентов.

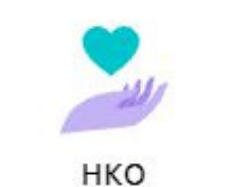

Вы хотите создавать дизайны для общего блага.

7. В последующих окнах нажимайте кнопку "Возможно позже":

#### < Попробуйте Canva Pro бесплатно

Повышенная продуктивность. Больше возможностей. Помогите себе и своей команде работать эффективнее. Опробуйте самые популярные функции Canva бесплатно в течение 30 дней.

Вот что предоставляет Canva Pro.

- 2010 миллионов+премиум-фото, видео и элементов, 3 000+ премиумшрифтов, 610 000+ премиумшаблонов
- Слегкостью создавайте дизайны благодаря волшебному изменению размера, удалению фона и премиуманимациям
- □ Организуйте работу с помощью перлалор Филманный стиль

Получить бесплатную пробную версию

CODDY

Международная школа программирования и дизайна Возможно, позже

CODDY

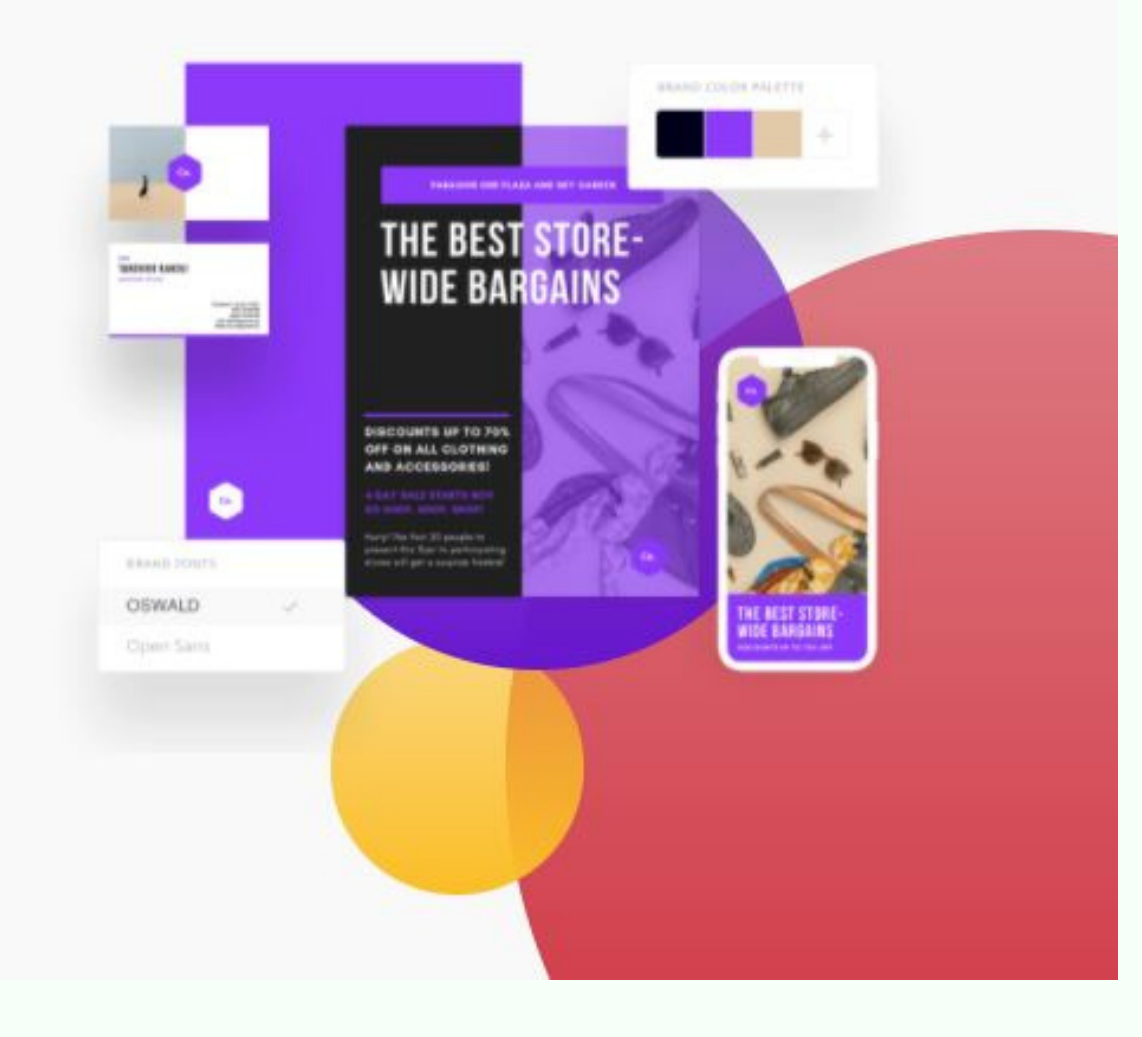

**Международная школа программирования и дизайна**

### 8. В данном окне нажмите "Презентация":

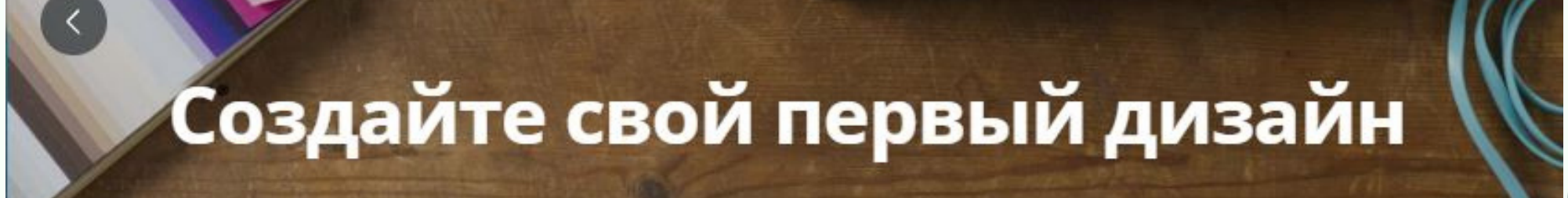

О Что вы хотите создать?

#### Популярные материалы для личного использования

Презентация

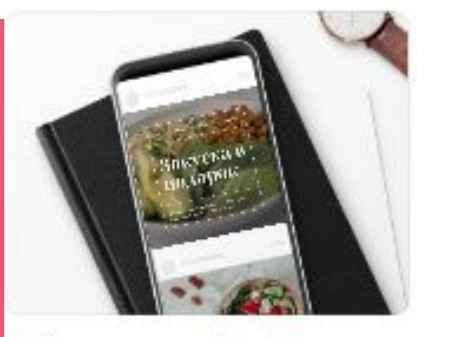

Публикация в Instagram

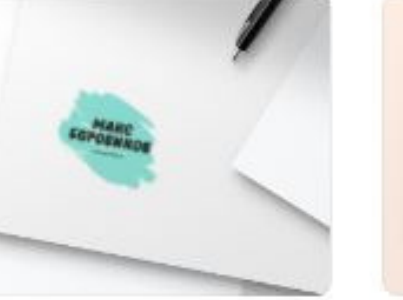

Логотип

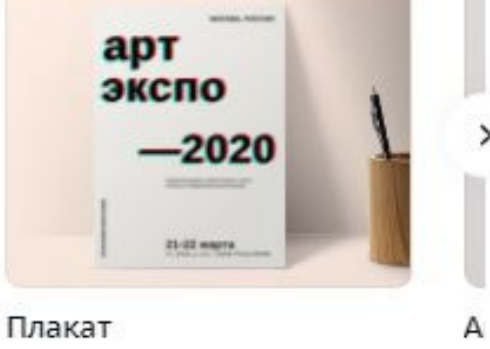

CODDY

9. Вы попадаете в окно создания дизайнов в редакторе Canva. Можно приступать к работе! Для перехода на главную страницу Canva используйте кнопку "Главная" в верхнем левом углу окна:

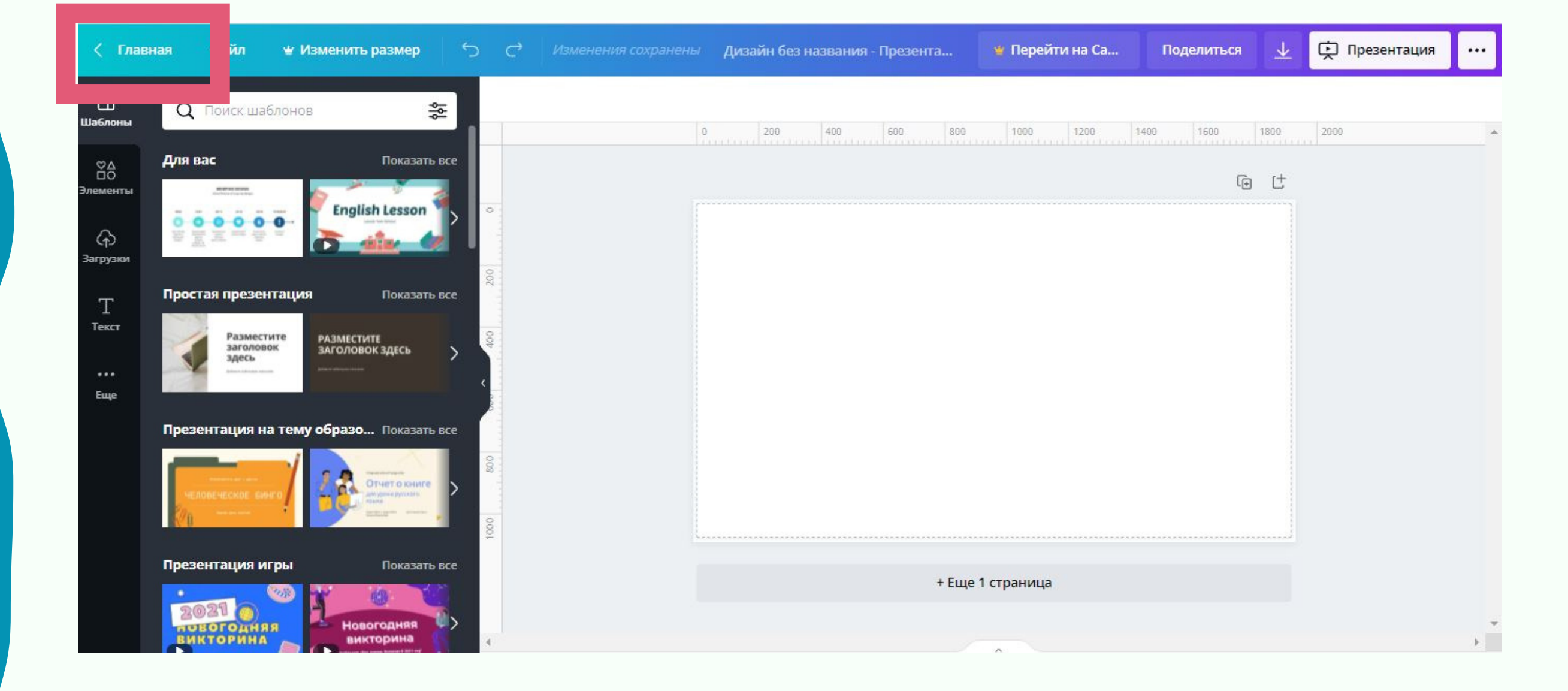

## **CODDY**